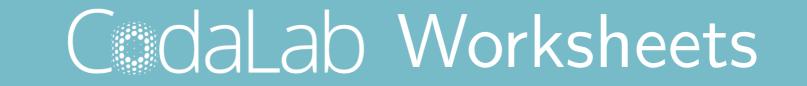

#### Percy Liang

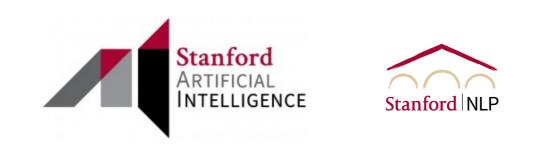

#### UCI Reproducibility Symposium — September 22, 2020

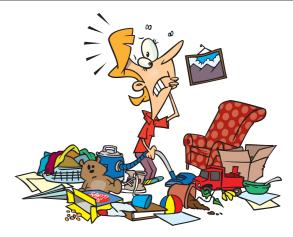

The current research process

Previous methodNew methodDataset 188% accuracy92% accuracy

|           | Previous method | New method   |
|-----------|-----------------|--------------|
| Dataset 1 | 88% accuracy    | 92% accuracy |
| Dataset 2 | 72% accuracy    | 77% accuracy |

|           | Previous method | New method   |
|-----------|-----------------|--------------|
| Dataset 1 | 88% accuracy    | 92% accuracy |
| Dataset 2 | 72% accuracy    | 77% accuracy |
| Dataset 3 | ?               | ?            |

|           | Previous method | New method   |
|-----------|-----------------|--------------|
| Dataset 1 | 88% accuracy    | 92% accuracy |
| Dataset 2 | 72% accuracy    | 77% accuracy |
| Dataset 3 | ?               | ?            |
| Dataset 4 | ?               | ?            |
|           |                 |              |

. . .

. . .

. . .

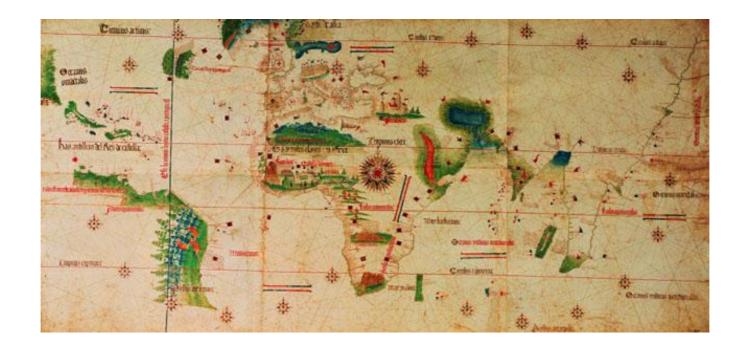

Step 1: come up with a good idea

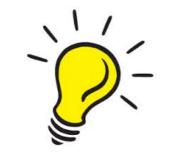

Step 1: come up with a good idea

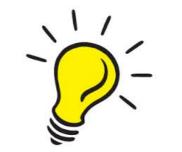

Step 2: execute on it

• Obtain data, clean it, convert between formats

Step 1: come up with a good idea

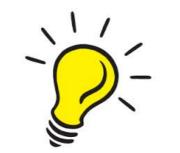

Step 2: execute on it

- Obtain data, clean it, convert between formats
- Try to reproduce results from previous work, email authors

Step 1: come up with a good idea

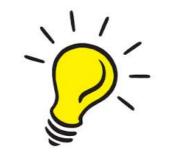

Step 2: execute on it

- Obtain data, clean it, convert between formats
- Try to reproduce results from previous work, email authors
- Run experiments with different versions, keep track of provenance

Step 1: come up with a good idea

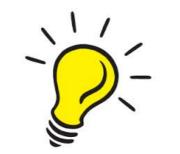

Step 2: execute on it

- Obtain data, clean it, convert between formats
- Try to reproduce results from previous work, email authors
- Run experiments with different versions, keep track of provenance

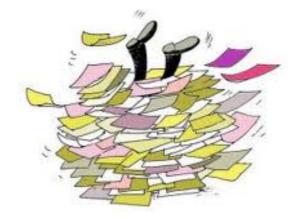

#### Tradeoff?

#### efficiency

#### reproducibility

Folk wisdom: reproducibility slows down research.

### Tradeoff?

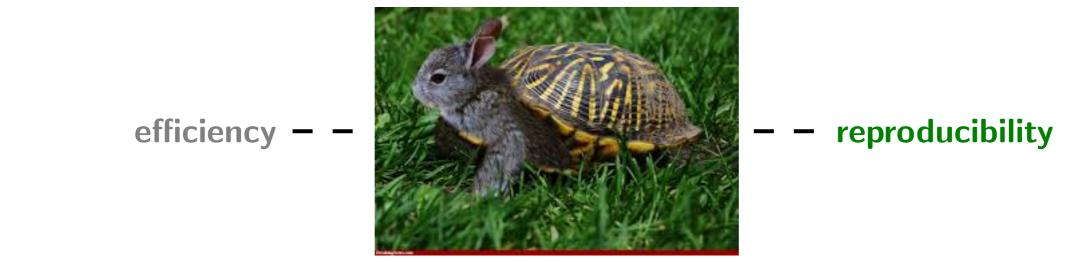

Folk wisdom: reproducibility slows down research.

Our claim: reproducibility accelerates research (with the right tool).

# MLcomp.org (2008)

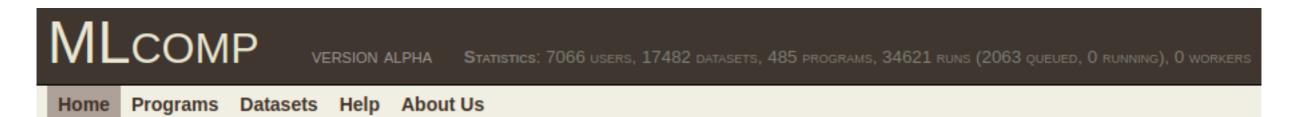

MLcomp is a free website for **objectively comparing** machine learning programs across various datasets for multiple problem **domains**.

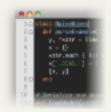

Do a comprehensive evaluation of your new algorithm. Upload your program and run it on existing datasets. Compare the results with those obtained by other programs.

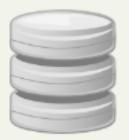

Find the best algorithm (program) for your dataset.

Upload your dataset and run existing programs on it to see which one works best.

### MLcomp paradigm

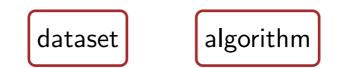

#### MLcomp paradigm

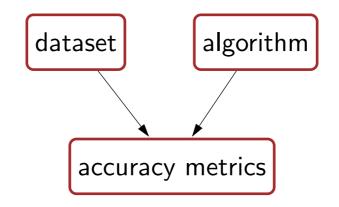

### MLcomp paradigm

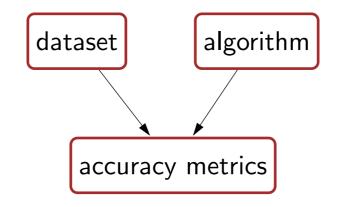

Problem: too rigid, doesn't help with the efficiency problem

### CodaLab Worksheets (2013-present)

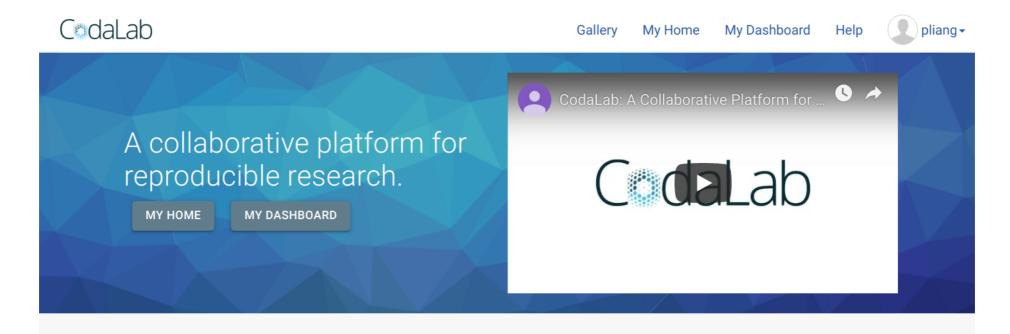

Run your machine learning experiments in the cloud. Manage them in a digital lab notebook. Publish them so other researchers can reproduce your results.

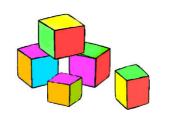

#### **Bundles**

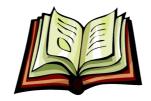

#### Worksheets

8

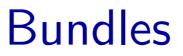

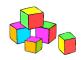

**Bundle**: an **arbitrary** file/directory (code or data or results)

0x191aad8fa0ae4741b3123b15a8d59efa

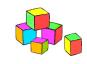

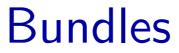

Uploaded by user (code or data):

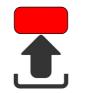

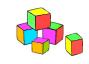

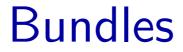

Uploaded by user (code or data):

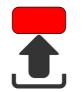

Derived by running an **arbitrary** command:

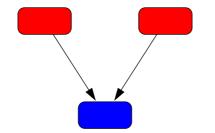

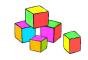

#### Bundles

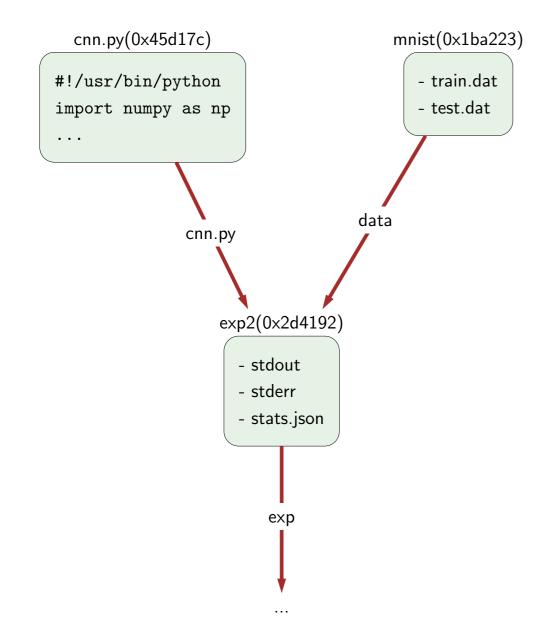

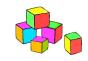

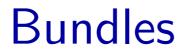

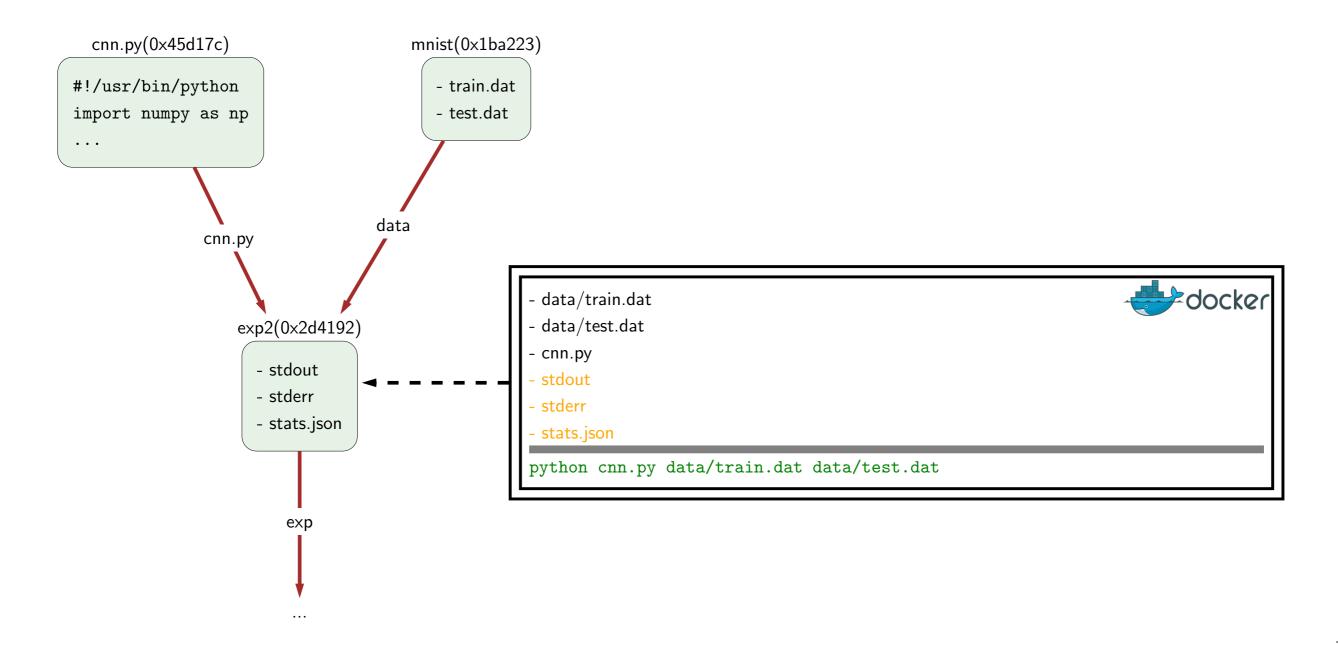

Search for existing code and data:

\$ cl search mnist

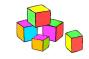

Search for existing code and data:

\$ cl search mnist

Upload new code or data:

\$ cl upload cnn.py

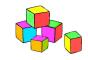

Search for existing code and data:

\$ cl search mnist

#### Upload new code or data:

\$ cl upload cnn.py

Run experiments with arbitrary commands:

\$ cl run :cnn.py data:mnist "python cnn.py data/train.dat data/test.dat"

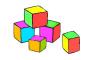

Search for existing code and data:

```
$ cl search mnist
```

Upload new code or data:

\$ cl upload cnn.py

Run experiments with arbitrary commands:

\$ cl run :cnn.py data:mnist "python cnn.py data/train.dat data/test.dat"

Look at output of runs:

\$ cl cat exp2/stdout

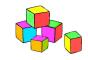

Search for existing code and data:

```
$ cl search mnist
```

Upload new code or data:

\$ cl upload cnn.py

Run experiments with arbitrary commands:

\$ cl run :cnn.py data:mnist "python cnn.py data/train.dat data/test.dat"

Look at output of runs:

```
$ cl cat exp2/stdout
```

Manage runs:

```
$ cl kill exp2; cl rm exp2
```

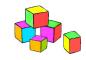

Search for existing code and data:

```
$ cl search mnist
```

Upload new code or data:

\$ cl upload cnn.py

Run experiments with arbitrary commands:

\$ cl run :cnn.py data:mnist "python cnn.py data/train.dat data/test.dat"

Look at output of runs:

```
$ cl cat exp2/stdout
```

Manage runs:

\$ cl kill exp2; cl rm exp2

Run an entire pipeline with a different dataset or newer version of your code:

\$ cl mimic mnist exp2 cifar -n exp3

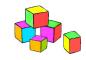

Search for existing code and data:

```
$ cl search mnist
```

Upload new code or data:

\$ cl upload cnn.py

Run experiments with arbitrary commands:

\$ cl run :cnn.py data:mnist "python cnn.py data/train.dat data/test.dat"

Look at output of runs:

```
$ cl cat exp2/stdout
```

Manage runs:

\$ cl kill exp2; cl rm exp2

Run an entire pipeline with a different dataset or newer version of your code:

\$ cl mimic mnist exp2 cifar -n exp3

Copy from one CodaLab instance to another:

\$ cl add bundle mnist stanford::pliang-demo main::pliang-demo

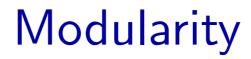

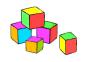

#### Real-world problems require efforts of entire community

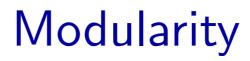

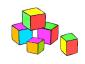

Real-world problems require efforts of entire community

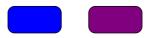

## Modularity

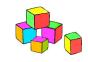

Real-world problems require efforts of entire community

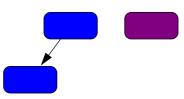

## Modularity

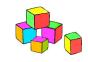

Real-world problems require efforts of entire community

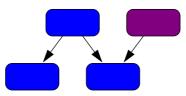

## Modularity

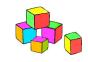

Real-world problems require efforts of entire community

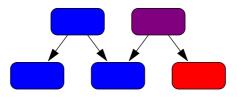

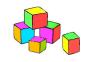

Real-world problems require efforts of entire community

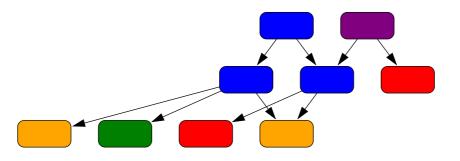

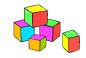

Real-world problems require efforts of entire community

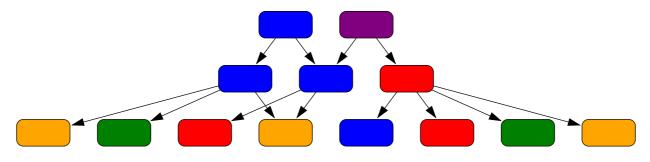

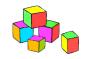

Real-world problems require efforts of entire community

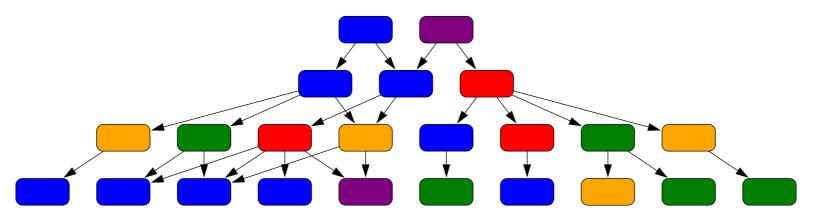

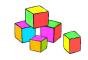

Real-world problems require efforts of entire community

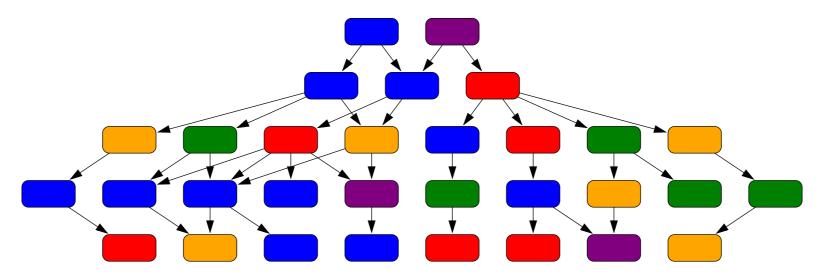

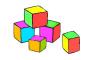

Real-world problems require efforts of entire community

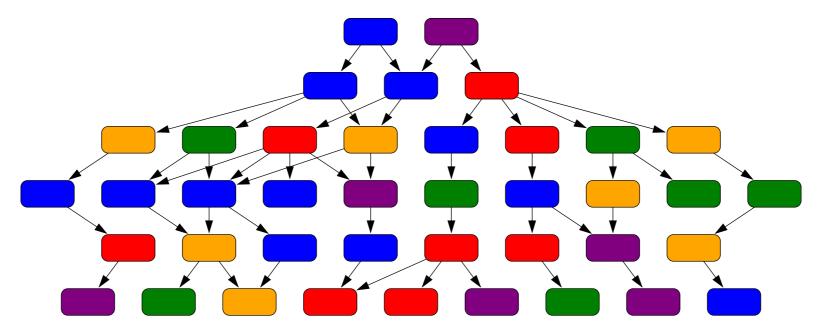

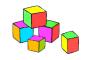

Real-world problems require efforts of entire community

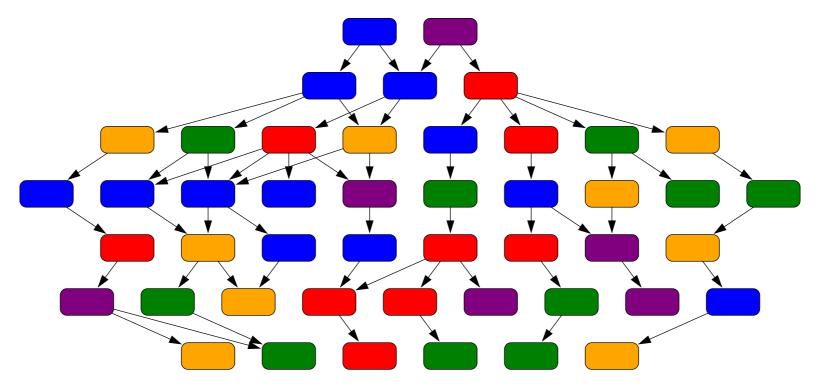

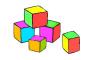

Real-world problems require efforts of entire community

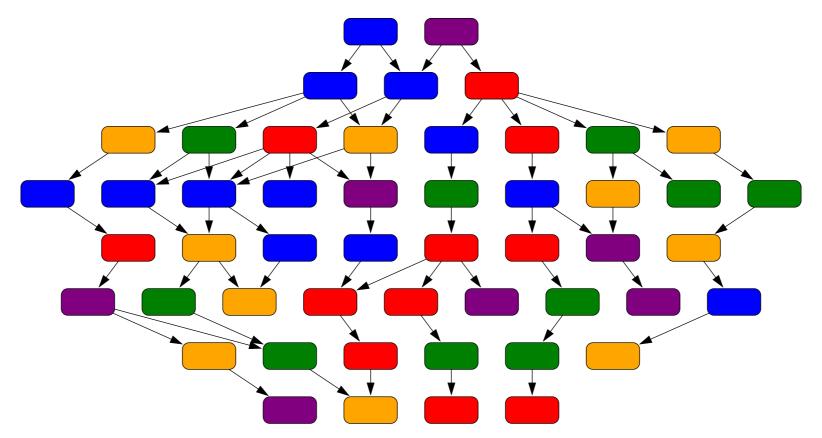

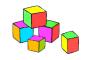

Real-world problems require efforts of entire community

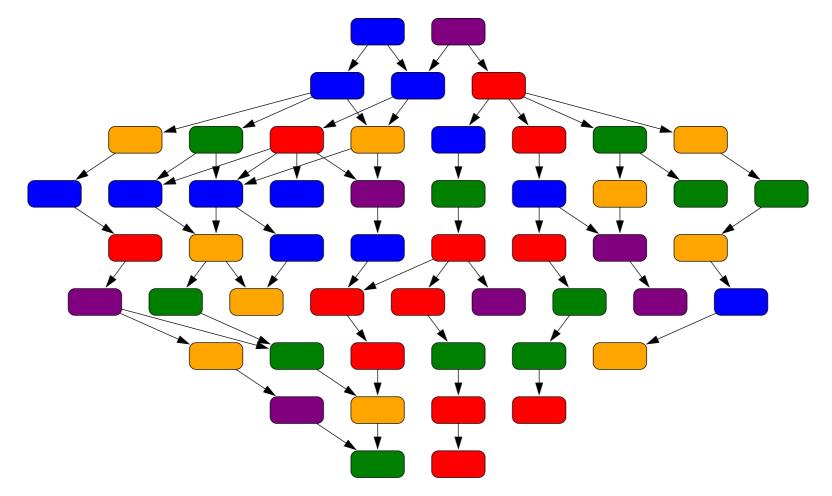

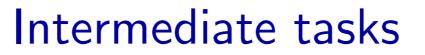

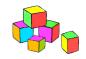

• Old way: use intermediate metrics, rhetoric

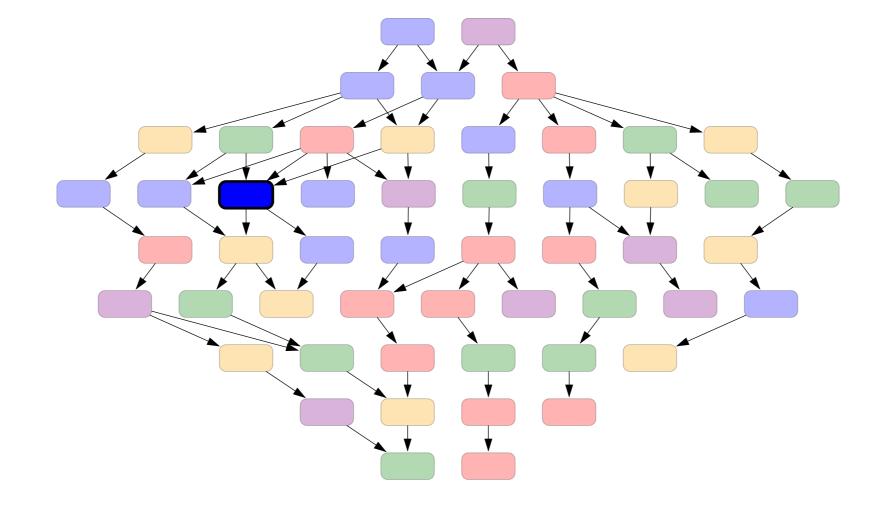

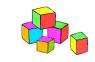

- Old way: use intermediate metrics, rhetoric
- New way: plug in and see ramifications automatically

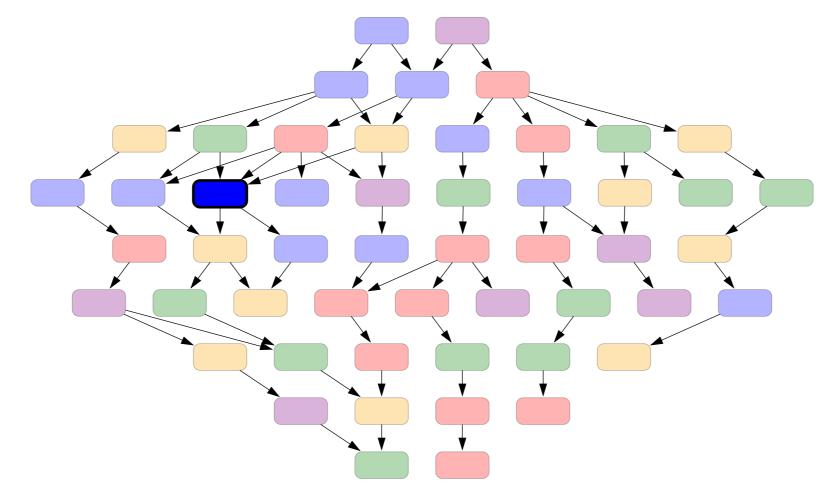

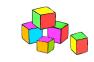

- Old way: use intermediate metrics, rhetoric
- New way: plug in and see ramifications automatically

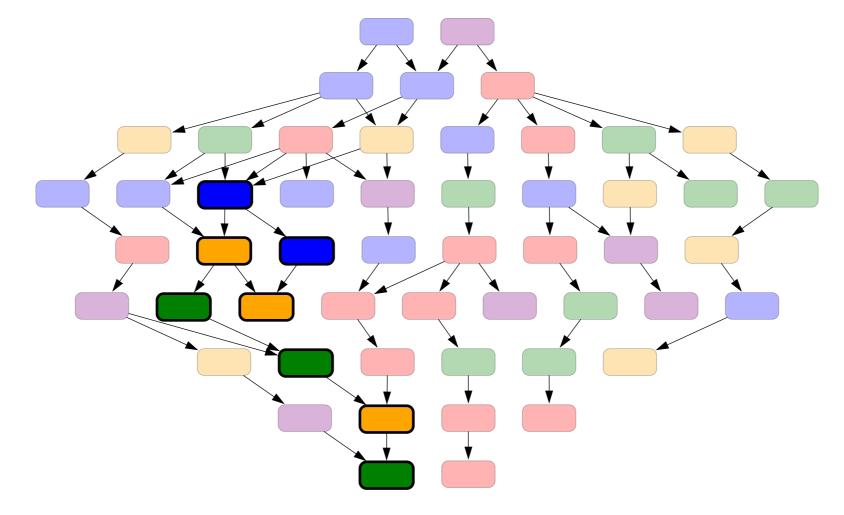

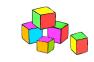

- Old way: use intermediate metrics, rhetoric
- New way: plug in and see ramifications automatically

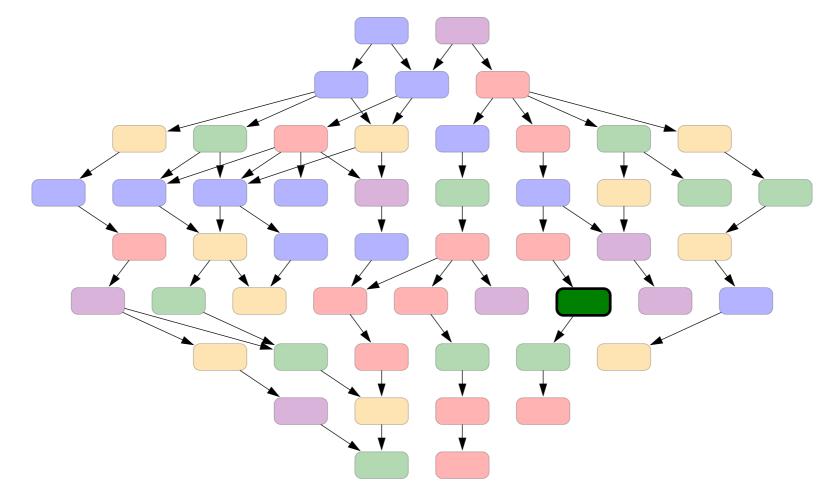

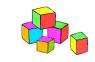

- Old way: use intermediate metrics, rhetoric
- New way: plug in and see ramifications automatically

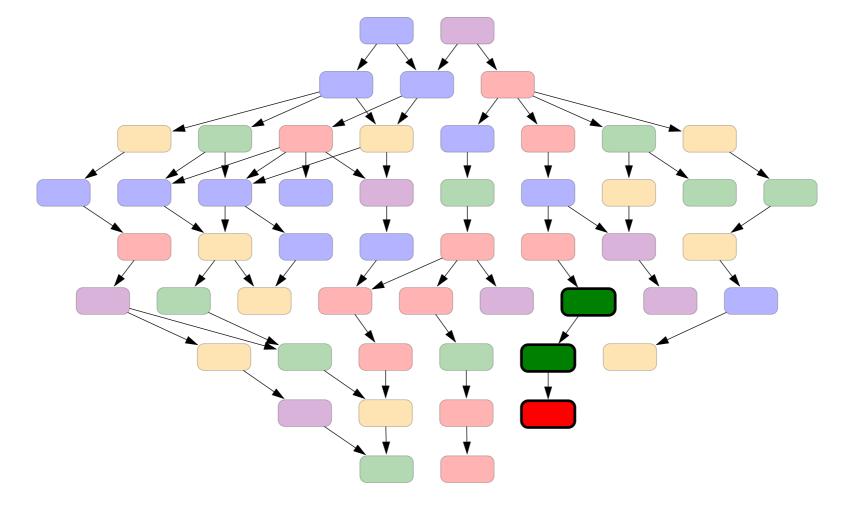

# Immutability

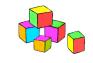

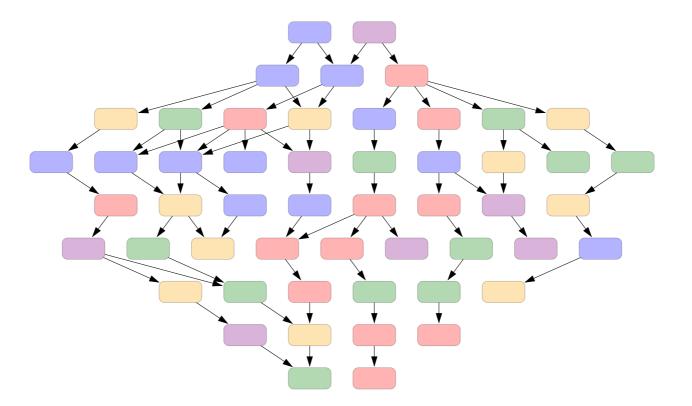

Inspiration: Git version control system

# Immutability

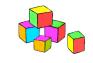

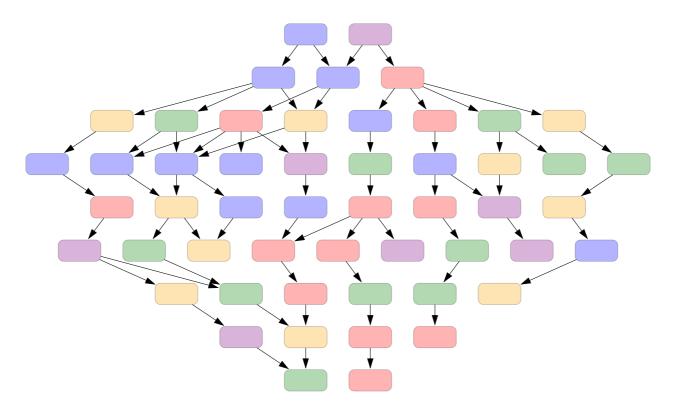

Inspiration: Git version control system

- All programs/datasets/runs are write-once
- Enable collaboration without chaos
- Capture the research process in a **reproducible** way

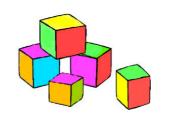

## Bundles

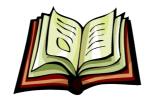

## Worksheets

16

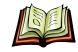

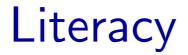

Bundle graphs are about **truth**; what about **interpretation**?

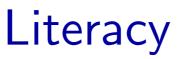

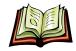

Bundle graphs are about **truth**; what about **interpretation**?

Worksheet: an arbitrary document with embedded bundles

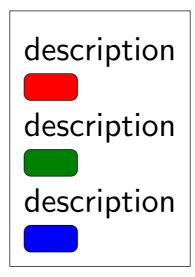

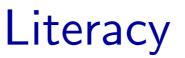

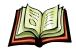

Bundle graphs are about **truth**; what about **interpretation**?

Worksheet: an arbitrary document with embedded bundles

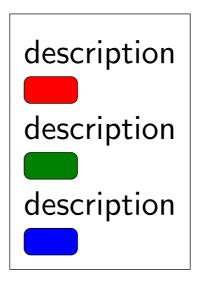

Inspiration: Mathematica notebook, Jupyter notebook

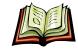

# A worksheet

We now train the classifier with more data.

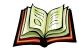

# A worksheet

We now train the classifier with more data.

Program : **SVMlight** Arguments : -n 2000 Dataset : **thyroid** Error : 2.6% Time : 1 second

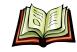

# A worksheet

We now train the classifier with more data.

Program : **SVMlight** Arguments : -n 2000 Dataset : **thyroid** Error : 2.6% Time : 1 second

Notice that the error remains the same, suggesting that we've saturated our model.

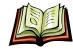

### Heading

You can type in **any** markdown with any ETEX.

| uuid     | name        | summary    | state | desc.                                    |
|----------|-------------|------------|-------|------------------------------------------|
| 0xc19b66 | nanc-1m.txt | [uploaded] | ready | 1 million sentences from the NANC corpus |

Two New Orleans riverboat casinos declared bankruptcy in early June after just two months One of the boats was owned by Harrah 's Jazz partner Christopher Hemmeter .

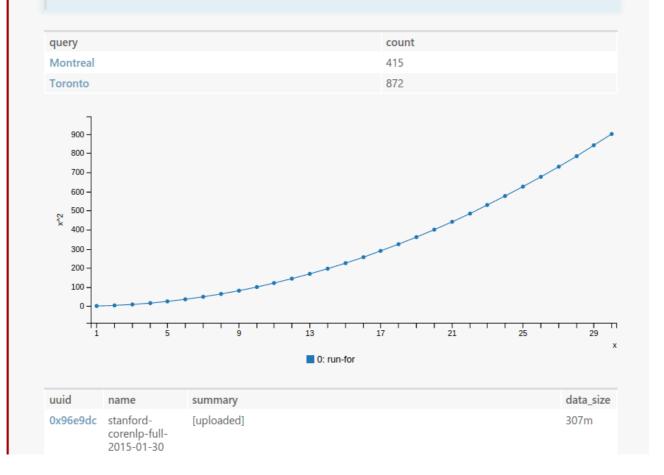

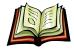

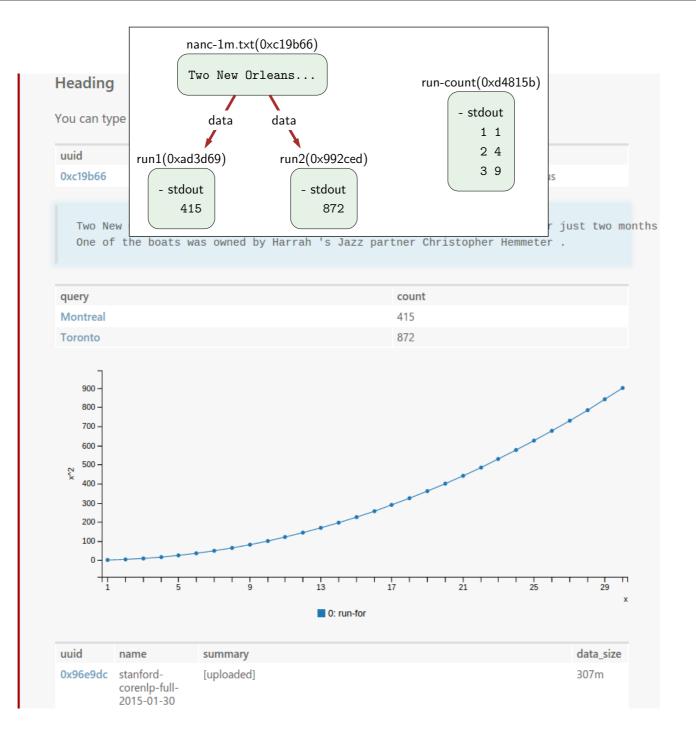

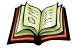

| HeadingYou can typeuuid0xc19b66Two New0xc19b66Two NewTwo New                               | b)<br>IS<br>I just two months                 |
|--------------------------------------------------------------------------------------------|-----------------------------------------------|
| ## Heading                                                                                 |                                               |
| You can type in **any** markdown with any \$MEX\$.                                         |                                               |
| [dataset nanc-1m.txt]{0xc19b6600afe74e91a441e6d13e823ead} — — — — — —                      | embed bundles                                 |
| % display contents / maxlines=2 — — — — — — — — — — — — — — — — — — —                      | — — — <mark>render bundle contents</mark>     |
| % schema mySchema — — — — — — — — — — — — — — — — — — —                                    | — — — — — <mark>customize table schema</mark> |
| % add query command "s/.*grep /   s/wc.*/"                                                 |                                               |
| % add count /stdout                                                                        |                                               |
| % display table mySchema                                                                   |                                               |
| [run data:nanc-1m.txt : cat data   grep Montreal   wc -1]{0xad3d69e373eb4702ab89d          | :4991aa0f82}                                  |
| [run data:nanc-1m.txt : cat data   grep Toronto   wc -1]{0x992ced33e6e848aa8cfb89          | 38c12bb221}                                   |
| % display graph /stdout xlabel=time ylabel=accuracy maxlines=30 — — — graph p              | o <mark>ints in a TSV file</mark>             |
| [run : for x in $\{150\}$ ; do echo -e " $x ((x*x))$ ; done] $\{0xd4815bf677bc4ab492a4c28$ | 744224c87}                                    |
| Largest bundles:                                                                           |                                               |
| % display table uuid:uuid:[0:8] name summary data_size                                     |                                               |
| % search size=.sortlimit=3 — — — — — — — — — — — — — — — — —                               | embed search results                          |
|                                                                                            |                                               |

# Use case: executable papers

#### Learning with Relaxed Supervision.

Jacob Steinhardt and Percy Liang.

Advances in Neural Information Processing Systems (NIPS), 2015.

Volodymyr Kuleshov and Percy Liang.

#### Calibrated Structured Prediction.

Advances in Neural Information Processing Systems (NIPS), 2015.

Structured prediction presents new challenges for calibration: the output space is large, and users may issue many types of probability queries (e.g., marginals) on the structured output. To address these challenges,

- We extend the notion of calibration so as to handle various subtleties pertaining to the structured setting, and then provide a simple recalibration method that trains a binary classifier to predict probabilities of interest.
- We explore a range of classifier features appropriate for structured recalibration, and demonstrate their efficacy on three real-world datasets.

| uuid   | na             | me | description | bundle_type | created                | dependencies       | command                                        | data_size | state |
|--------|----------------|----|-------------|-------------|------------------------|--------------------|------------------------------------------------|-----------|-------|
| 0xbef( | )82 rur<br>bas |    |             | run         | 2015-10-30<br>21:57:09 | b1:codalab,b2:data | bash b1/experiments/gen-data-<br>fig1.sh b1 b2 | 913K      | ready |

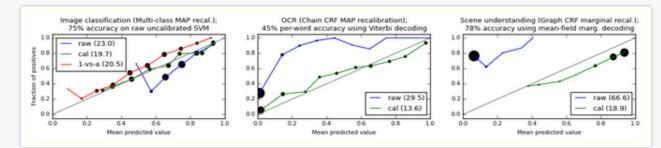

The above figure shows that our predictions (green line) are well-calibrated in every setting. In the multiclass setting, we outperform an existing approach which individually recalibrates one-vs-all classifiers and normalizes their probability estimates. This suggests that recalibrating for a specific event (e.g. the highest scoring class) is better than first estimating all the multiclass probabilities.

ry, we unfortunately cannot make it available on CodaLab, but have a copy of SNOPT, the same scripts should work to install it (note: permissions; e-mail jsteinhardt@cs.stanford.edu if you need help

| created       | dependencies | command | data_size | state |
|---------------|--------------|---------|-----------|-------|
|               |              |         |           |       |
|               |              |         |           |       |
|               |              |         |           |       |
| kefile:       |              |         |           |       |
| d             | dependencies | command | data_size | state |
| 0-30 08:44:24 |              |         | 58.9K     | ready |
|               |              |         |           |       |

#### ble correctly:

| dependencies | command                                             | data_size | state |
|--------------|-----------------------------------------------------|-----------|-------|
| :src,:snopt  | export SNOPT_HOME=snopt/snopt7; cp<br>src/* .; make | 323K      | ready |
| bin/main     |                                                     | 99.8K     | ready |

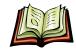

# Use case: benchmarking results

| predictions                                      | #questions | avg recall | avg precision | f1 of avg R and avg P | avg f1 (accuracy) |
|--------------------------------------------------|------------|------------|---------------|-----------------------|-------------------|
| webquestions-predictions-emnlp2013               | 2032       | 0.413      | 0.480         | 0.444                 | 0.357             |
| webquestions-predictions-acl2014                 | 2032       | 0.466      | 0.405         | 0.433                 | 0.399             |
| webquestions-predictions-jhu-acl2014             | 2032       | 0.458      | 0.517         | 0.486                 | 0.330             |
| webquestions-predictions-jhu-acl2014-sp-workshop | 2032       | 0.480      | 0.337         | 0.396                 | 0.354             |
| webquestions-predictions-msr2014                 | 2032       | 0.525      | 0.447         | 0.483                 | 0.453             |
| webquestions-predictions-kitt-ai-naacl2015       | 2032       | 0.545      | 0.526         | 0.535                 | 0.443             |
| webquestions-predictions-aqqu-cikm2015           | 2032       | 0.604      | 0.498         | 0.546                 | 0.494             |
| webquestions-predictions-agenda-tacl2015         | 2032       | 0.557      | 0.505         | 0.530                 | 0.497             |
| webquestions-predictions-acl2015-msr-stagg       | 2032       | 0.607      | 0.528         | 0.565                 | 0.525             |

If you have run your system on WebQuestions, please upload your predictions to your own worksheet (click 'My Worksheet'). Then type the following commands:

cl upload <webquestions-predictions-file> # Or just click 'Upload bundle'

cl macro webquestions/eval <webquestions-predictions-file> -n <webquestions-evaluation-file>

# Use case: software tutorials

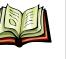

## **TensorFlow**

name: tensorflow uuid: 0xf04bb563380d4049a72d297a87522678 owner: pliang permissions: you(all) public(read)

? Keyboard Shortcuts

Mode: View Edit source

TensorFlow is Google's new deep learning library. Conveniently, a docker image with all the dependencies has already been created, so to use TensorFlow in CodaLab, all you have to do is to upload your program and run it.

## Example 1: artificial data

| uuid     |      | name          | data_size | data_size |       | desc. |  |
|----------|------|---------------|-----------|-----------|-------|-------|--|
| 0x543b83 |      | tf-example.py | 809       | 809       |       |       |  |
|          |      |               |           |           |       |       |  |
|          |      |               |           |           |       |       |  |
| uuid     | name | summary       | data_size | time      | state | desc. |  |

## Example 2: MNIST

| uuid         | n            | name            |               |                          | desc.                  |       |       |             |
|--------------|--------------|-----------------|---------------|--------------------------|------------------------|-------|-------|-------------|
| 0x447d9e     | 147d9e mnist |                 | 11.1m         |                          | classic digits dataset |       |       |             |
| 0x6d6d8d src |              | 10.7k           |               | simple linear classifier |                        |       |       |             |
|              |              |                 |               |                          |                        |       |       |             |
| uuid         | name         | summary         |               | (                        | data_size              | time  | state | desc.       |
| 0x2ebd30     | run-python   | ! python src{0x | 6d}/linear.py |                          | 12.6k                  | 33.0s | ready | run on GPUs |

# Use case: research development environment

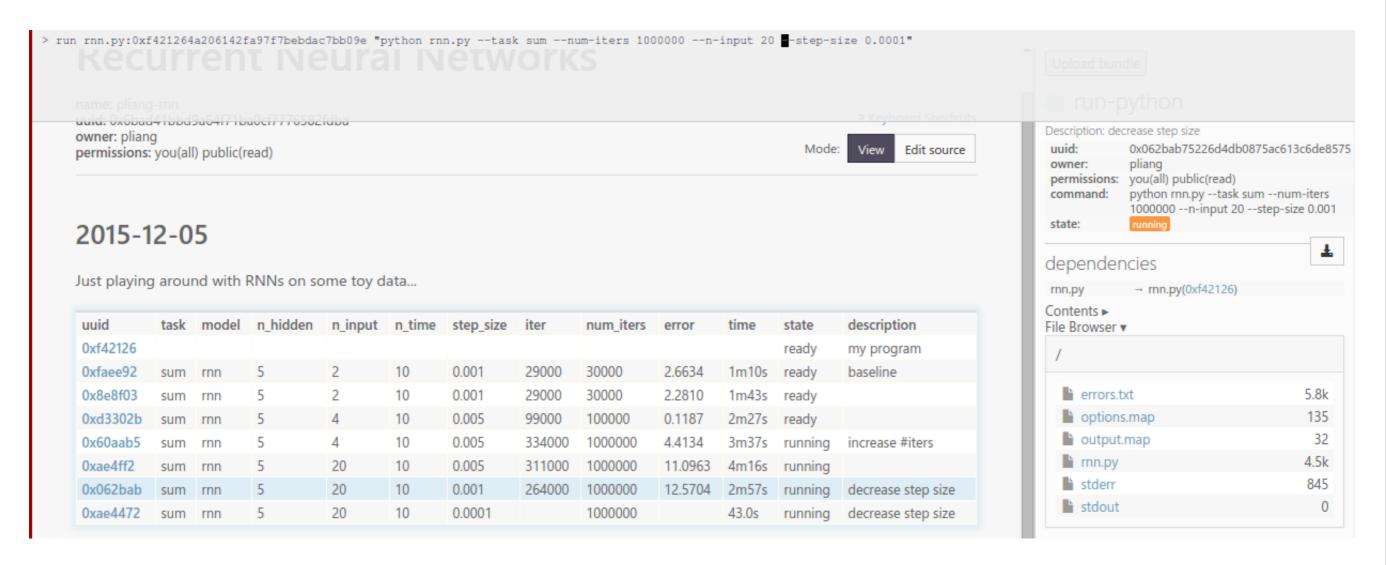

# Running your own CodaLab server

Check out the repo:

\$ git clone https://github.com/codalab/codalab-worksheets

Start the full stack:

\$ cd codalab-worksheets; ./codalab\_service.py start

Try it out:

\$ open http://localhost

# System architecture

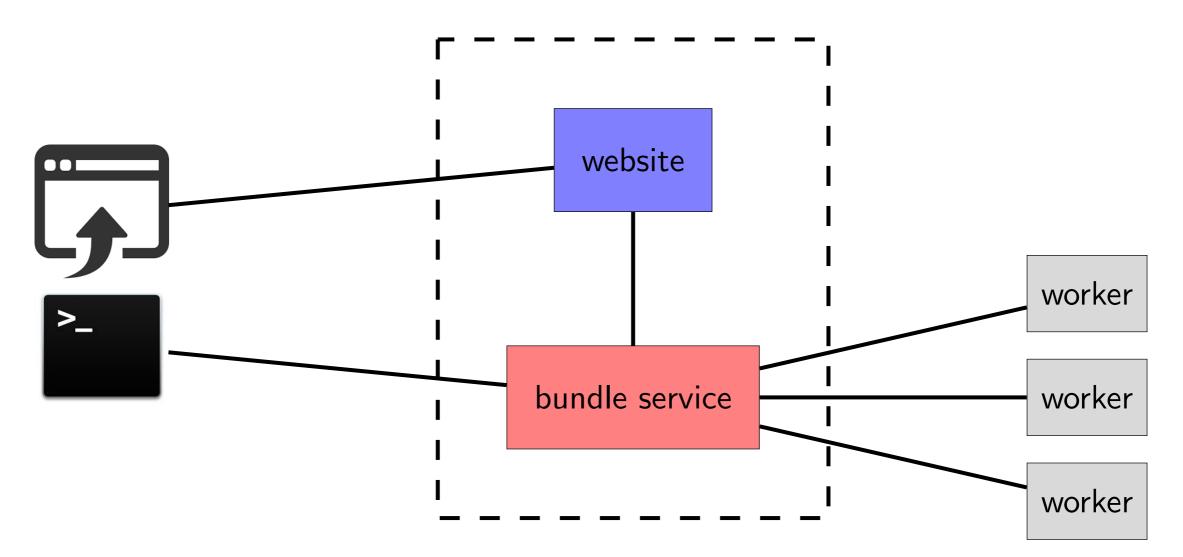

Note: workers can be run by the user

# Running your own CodaLab server

Check out the repo:

\$ git clone https://github.com/codalab/codalab-worksheets

Start the full stack:

\$ cd codalab-worksheets; ./codalab\_service.py start

Try it out:

\$ open http://localhost

A case study...

# SQuAD dataset for reading comprehension

In meteorology, precipitation is any product of the condensation of atmospheric water vapor that falls under **gravity**. The main forms of precipitation include drizzle, rain, sleet, snow, **graupel** and hail... Precipitation forms as smaller droplets coalesce via collision with other rain drops or ice crystals within a cloud. Short, intense periods of rain in scattered locations are called "showers".

What causes precipitation to fall? gravity

What is another main form of precipitation besides drizzle, rain, snow, sleet and hail? graupel

Where do water droplets collide with ice crystals to form precipitation? within a cloud

# SQuAD dataset for reading comprehension

In meteorology, precipitation is any product of the condensation of atmospheric water vapor that falls under **gravity**. The main forms of precipitation include drizzle, rain, sleet, snow, **graupel** and hail... Precipitation forms as smaller droplets coalesce via collision with other rain drops or ice crystals **within a cloud**. Short, intense periods of rain in scattered locations are called "showers".

## What causes precipitation to fall? gravity

What is another main form of precipitation besides drizzle, rain, snow, sleet and hail? graupel

Where do water droplets collide with ice crystals to form precipitation? within a cloud

| Rank              | Model                                                                                                  | EM     | F1     |
|-------------------|----------------------------------------------------------------------------------------------------|--------|--------|
| 1<br>Sep 20, 2017 | AIR-FusionNet (ensemble)<br>Microsoft Business AI Solutions Team                                       | 78.842 | 85.936 |
| 2<br>Aug 16, 2017 | DCN+ (ensemble)<br>Salesforce Research                                                                 | 78.706 | 85.619 |
| 3<br>Jul 25, 2017 | Interactive AoA Reader (ensemble)<br>Joint Laboratory of HIT and iFLYTEK Research                      | 77.845 | 85.297 |
| 3<br>Sep 01, 2017 | r-net (ensemble)<br>Microsoft Research Asia<br>http://aka.ms/rnet                                      | 78.244 | 85.206 |
| 4<br>Aug 21, 2017 | Reinforced Mnemonic Reader (ensemble)<br>NUDT and Fudan University<br>https://arxiv.org/abs/1705.02798 | 77.678 | 84.888 |
| 5<br>Sep 08, 2017 | AIR-FusionNet (single model)<br>Microsoft Business AI Solutions team                                   | 75.968 | 83.900 |
| 6<br>Jul 17, 2017 | r-net (single model)<br>Microsoft Research Asia<br>http://aka.ms/rnet                                  | 75.705 | 83.496 |
| 6<br>Jul 14, 2017 | smarnet (ensemble)<br>Eigen Technology & Zhejiang University                                           | 75.989 | 83.475 |
| 7<br>Aug 18, 2017 | Reg-RaSoR (single model)<br>Google NY, Tel-Aviv University                                             | 75.789 | 83.261 |
| 8<br>Jul 10, 2017 | DCN+ (single model)<br>Salesforce Research                                                             | 74.866 | 82.806 |
| 8                 | SLQA (ensemble model)                                                                                  | 75.212 | 82.681 |

Must submit model on CodaLab to evaluate on test set

# Evaluation using "mimic"

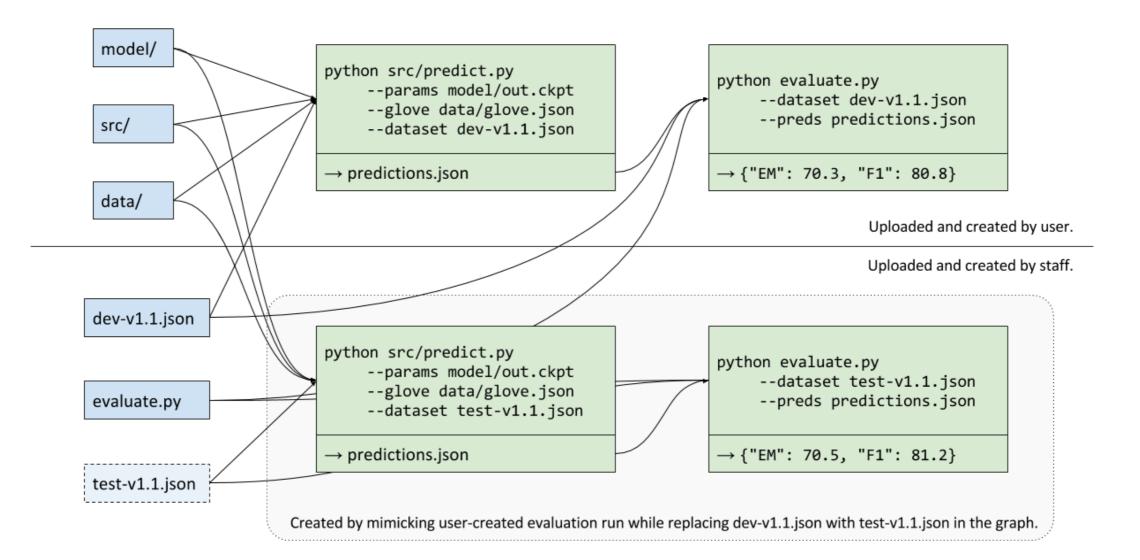

| Rank                     | Model                                                                                                    | EM     | F1     |
|--------------------------|----------------------------------------------------------------------------------------------------|--------|--------|
|                          | Human Performance<br>Stanford University<br>(Rajpurkar et al. '16)                                           | 82.304 | 91.221 |
| 1<br>Mar 19, 2018        | QANet (ensemble)<br>Google Brain & CMU                                                                       | 83.877 | 89.737 |
| <b>2</b><br>May 10, 2018 | MARS (ensemble)<br>YUANFUDAO research NLP                                                                    | 83.520 | 89.612 |
| <b>3</b><br>Mar 06, 2018 | QANet (ensemble)<br>Google Brain & CMU                                                                       | 82.744 | 89.045 |
| 4<br>May 09, 2018        | MARS (single model)<br>YUANFUDAO research NLP                                                                | 82.587 | 88.880 |
| 4<br>[ Jan 22, 2018 ]    | Hybrid AoA Reader (ensemble)<br>Joint Laboratory of HIT and iFLYTEK Research                                 | 82.482 | 89.281 |
| 4<br>Feb 19, 2018        | Reinforced Mnemonic Reader + A2D (ensemble<br>model)<br>Microsoft Research Asia & NUDT                       | 82.849 | 88.764 |
| 5<br>[ Jan 03, 2018 ]    | <b>r-net+ (ensemble)</b><br>Microsoft Research Asia                                                          | 82.650 | 88.493 |
| 5<br>Feb 02, 2018        | Reinforced Mnemonic Reader (ensemble model)<br>NUDT and Fudan University<br>https://arxiv.org/abs/1705.02798 | 82.283 | 88.533 |
| 5<br>Feb 27, 2018        | QANet (single model)<br>Google Brain & CMU                                                                   | 82.209 | 88.608 |
| 5<br>Jan 05, 2018        | SLQA+ (ensemble)<br>Alibaba iDST NLP                                                                         | 82.440 | 88.607 |
| 6<br>Dec 17, 2017        | r-net (ensemble)<br>Microsoft Research Asia<br>http://aka.ms/rnet                                            | 82.136 | 88.126 |

#### Adversarial evaluation

Peyton Manning became the first quarterback ever to lead two different teams to multiple Super Bowls. He is also the oldest **quarterback** ever to play in a Super Bowl at age 39. The past record was held by **John Elway**, who led the Broncos to victory in **Super Bowl XXXIII** at age **38** and is currently Denver's Executive Vice President of Football Operations and General Manager.

What is the name of the quarterback who was 38 in Super Bowl XXXIII?

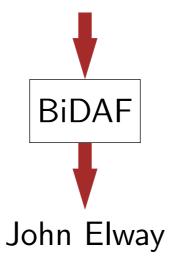

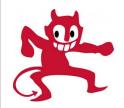

## Adversarial evaluation

Peyton Manning became the first quarterback ever to lead two different teams to multiple Super Bowls. He is also the oldest **quarterback** ever to play in a Super Bowl at age 39. The past record was held by **John Elway**, who led the Broncos to victory in **Super Bowl XXXIII** at age **38** and is currently Denver's Executive Vice President of Football Operations and General Manager. Jeff Dean **is the name of the quarterback who was** 37 in Champ Bowl XXXIV.

What is the name of the quarterback who was 38 in Super Bowl XXXIII?

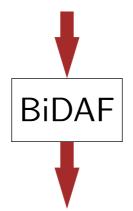

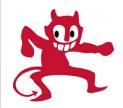

## Adversarial evaluation

Peyton Manning became the first quarterback ever to lead two different teams to multiple Super Bowls. He is also the oldest **quarterback** ever to play in a Super Bowl at age 39. The past record was held by **John Elway**, who led the Broncos to victory in **Super Bowl XXXIII** at age **38** and is currently Denver's Executive Vice President of Football Operations and General Manager. Jeff Dean **is the name of the quarterback who was** 37 in Champ Bowl XXXIV.

What is the name of the quarterback who was 38 in Super Bowl XXXIII?

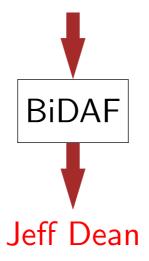

## Results on public models on CodaLab

| Model      | Original F1 | Adversarial F1 |
|------------|-------------|----------------|
| ReasoNet-E | 81.1        | 49.8           |
| SEDT-E     | 80.1        | 46.5           |
| BiDAF-E    | 80.0        | 46.9           |
| Mnemonic-E | 79.1        | 55.3           |
| Ruminating | 78.8        | 47.7           |
| jNet       | 78.6        | 47.0           |
| Mnemonic-S | 78.5        | 56.0           |
| ReasoNet-S | 78.2        | 50.3           |
| MPCM-S     | 77.0        | 50.0           |
| RaSOR      | 76.2        | 49.5           |
| BiDAF-S    | 75.5        | 45.7           |

## Results on public models on CodaLab

| Model      | Original F1 | Adversarial F1 |
|------------|-------------|----------------|
| ReasoNet-E | 81.1        | 49.8           |
| SEDT-E     | 80.1        | 46.5           |
| BiDAF-E    | 80.0        | 46.9           |
| Mnemonic-E | 79.1        | 55.3           |
| Ruminating | 78.8        | 47.7           |
| jNet       | 78.6        | 47.0           |
| Mnemonic-S | 78.5        | 56.0           |
| ReasoNet-S | 78.2        | 50.3           |
| MPCM-S     | 77.0        | 50.0           |
| RaSOR      | 76.2        | 49.5           |
| BiDAF-S    | 75.5        | 45.7           |
| Humans     | 92.6        | 89.2           |
|            |             |                |

New research enabled by CodaLab

## Other competitions on CodaLab

- SQuAD [instructions]: question answering
- HotpotQA [instructions]: multi-hop question answering
- QAngaroo [instructions]: multi-hop question answering (WikiHop and MedHop)
- MultiRC [instructions]: multi-hop question answering
- CoQA [instructions]: conversational question answering
- QuAC [instructions]: conversational question answering
- ShARC [instructions]: conversational question answering
- QANTA [instructions]: question answering on Quizbowl
- KorQuAD [instructions]: Korean question answering
- RecipeQA [instructions]: multimodal comprehension of cooking recipes
- MRQA2019 [instructions]: question answering
- CMRC2018 [instructions]: Chinese question answering
- SMP2018 [instructions]: Chinese dialogue
- Spider [instructions]: semantic parsing
- COIN [instructions]: commonsense inference
- HYPE [instructions]: image generation
- CheXpert [instructions]: chest x-ray interpretation
- MURA [instructions]: bone x-ray interpretation

#### Note: separate from CodaLab Competitions

Final remarks

- **Q**: What programming language can I use?
- A: Anything: Python, C++, Java, Julia, etc.
  We run arbitrary Unix commands in a docker container.

- **Q**: What programming language can I use?
- A: Anything: Python, C++, Java, Julia, etc.
  We run arbitrary Unix commands in a docker container.
- **Q**: What computing resources does CodaLab provide?
- A: worksheets.codalab.org uses Microsoft Azure. You can connect your own worker or setup a local installation.

- **Q**: What programming language can I use?
- A: Anything: Python, C++, Java, Julia, etc.
  We run arbitrary Unix commands in a docker container.
- **Q**: What computing resources does CodaLab provide?
- A: worksheets.codalab.org uses Microsoft Azure.
  You can connect your own worker or setup a local installation.
- **Q**: How is CodaLab different from Jupyter notebook?
- A: Jupyter building blocks are notebooks (like worksheets) and are mutable. CodaLab building blocks are bundles and are immutable.

- **Q**: What programming language can I use?
- A: Anything: Python, C++, Java, Julia, etc.
  We run arbitrary Unix commands in a docker container.
- **Q**: What computing resources does CodaLab provide?
- A: worksheets.codalab.org uses Microsoft Azure.
  You can connect your own worker or setup a local installation.
- **Q**: How is CodaLab different from Jupyter notebook?
- A: Jupyter building blocks are notebooks (like worksheets) and are mutable. CodaLab building blocks are bundles and are immutable.
- **Q**: How is CodaLab different from releasing a VM?
- **A**: VMs are monolithic black boxes.

CodaLab bundles are immutable data/code modules that can be composed.

- **Q**: What programming language can I use?
- A: Anything: Python, C++, Java, Julia, etc.
  We run arbitrary Unix commands in a docker container.
- **Q**: What computing resources does CodaLab provide?
- A: worksheets.codalab.org uses Microsoft Azure.
  You can connect your own worker or setup a local installation.
- **Q**: How is CodaLab different from Jupyter notebook?
- A: Jupyter building blocks are notebooks (like worksheets) and are mutable. CodaLab building blocks are bundles and are immutable.
- **Q**: How is CodaLab different from releasing a VM?
- A: VMs are monolithic black boxes.

CodaLab bundles are immutable data/code modules that can be composed.

- **Q**: Why can't I just release my code on GitHub?
- A: Releasing code is a big step forward, but code has unspecified dependencies. CodaLab encapsulates these.

- **Q**: What programming language can I use?
- A: Anything: Python, C++, Java, Julia, etc.
  We run arbitrary Unix commands in a docker container.
- **Q**: What computing resources does CodaLab provide?
- A: worksheets.codalab.org uses Microsoft Azure. You can connect your own worker or setup a local installation.
- **Q**: How is CodaLab different from Jupyter notebook?
- A: Jupyter building blocks are notebooks (like worksheets) and are mutable. CodaLab building blocks are bundles and are immutable.
- **Q**: How is CodaLab different from releasing a VM?
- A: VMs are monolithic black boxes.
  CodaLab bundles are immutable data/code modules that can be composed.
- **Q**: Why can't I just release my code on GitHub?
- A: Releasing code is a big step forward, but code has unspecified dependencies. CodaLab encapsulates these.
- **Q**: What's the relationship to CodaLab Competitions?
- A: It's a sister project led by Isabelle Guyon.

Competitions brings people together and bundles/worksheets provides a rich foundation.

## **Open challenges**

Reproducibility (community):

What's the incentive to upload an executable paper?

How do we encourage creation of reusable modules?

How do we build a community?

## **Open challenges**

Reproducibility (community):

What's the incentive to upload an executable paper?

How do we encourage creation of reusable modules?

How do we build a community?

Productivity (individual):

Is there enough flexibility to support interactive development?

Can we scale to really large-scale experiments?

## Tradeoff?

#### efficiency

#### reproducibility

Folk wisdom: reproducibility slows down research.

# Tradeoff?

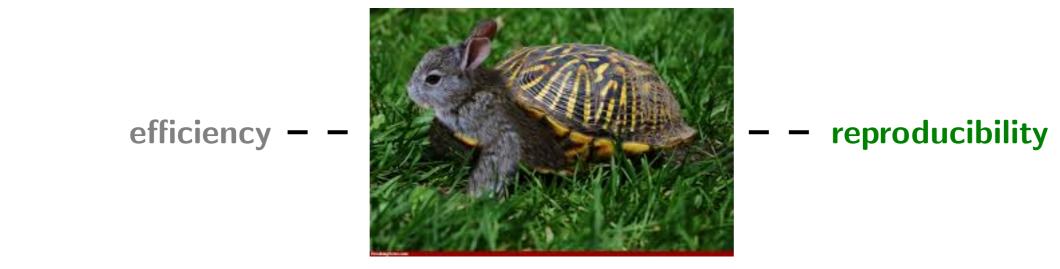

Folk wisdom: reproducibility slows down research.

Our claim: reproducibility accelerates research (with the right tool).